## INSTRUKCJA ZAMAWIANIA PLIKU DO MODYFIKACJI poprzez PORTAL GEODETY w formacie KCD w celu stworzenia pliku wsadowego umożliwiającego zaktualizowanie bazy danych

- 1. Zalogować się do portalu Geodety.
- 2. Odszukać pracę geodezyjną, dla której ma być zamawiany plik wsadowy.
- 3. Kliknąć na ikonę "*zamówienie pliku do modyfikacji*".

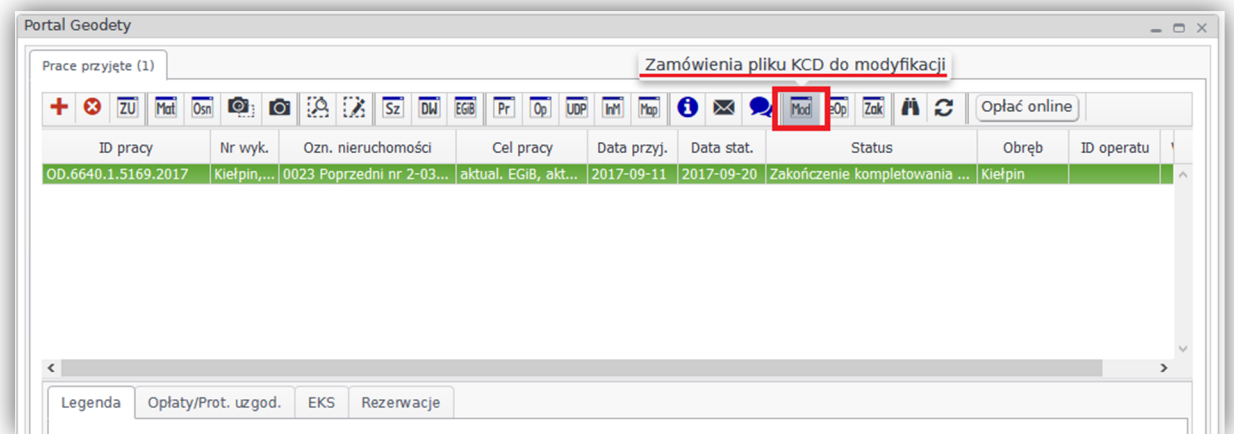

4. Kliknąć na ikonę *"czerwony plus*", za pomocą której zamawiane są pliki

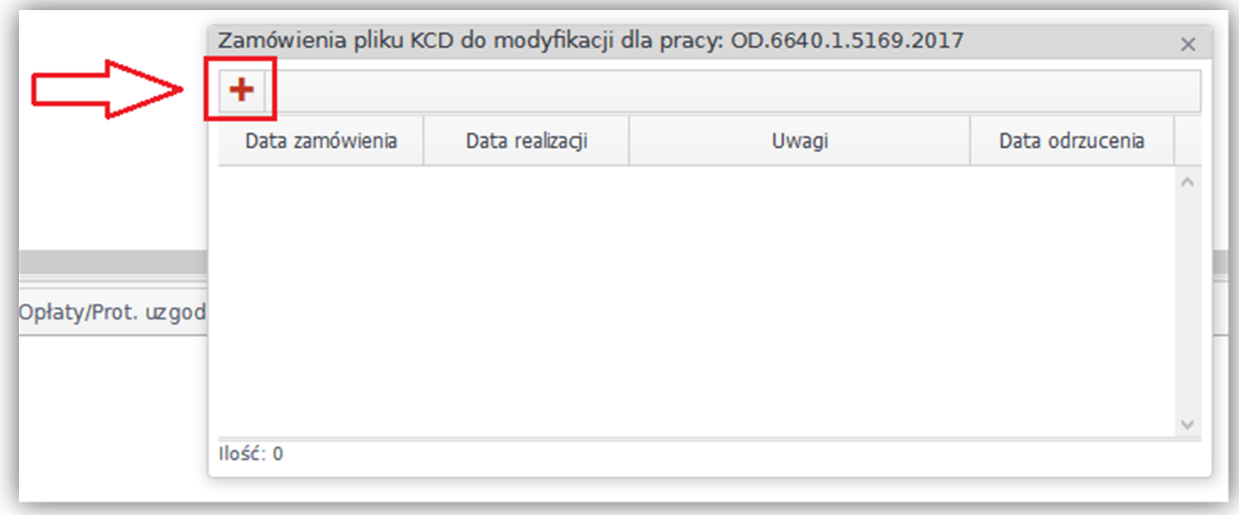

5. Prawidłowe zamówienie pliku wsadowego kończy się potwierdzeniem wygenerowanym przez system.

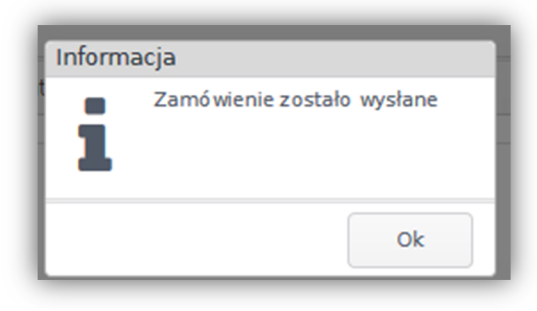

6. Informacje o zapisaniu **budynków do modyfikacji** należy umieścić w **komunikatorze** poprzez podanie Nr ID w formie: **357/3;1**, **21/5;2**, **1/2;1** (nr działki**;** nr budynku na działce)

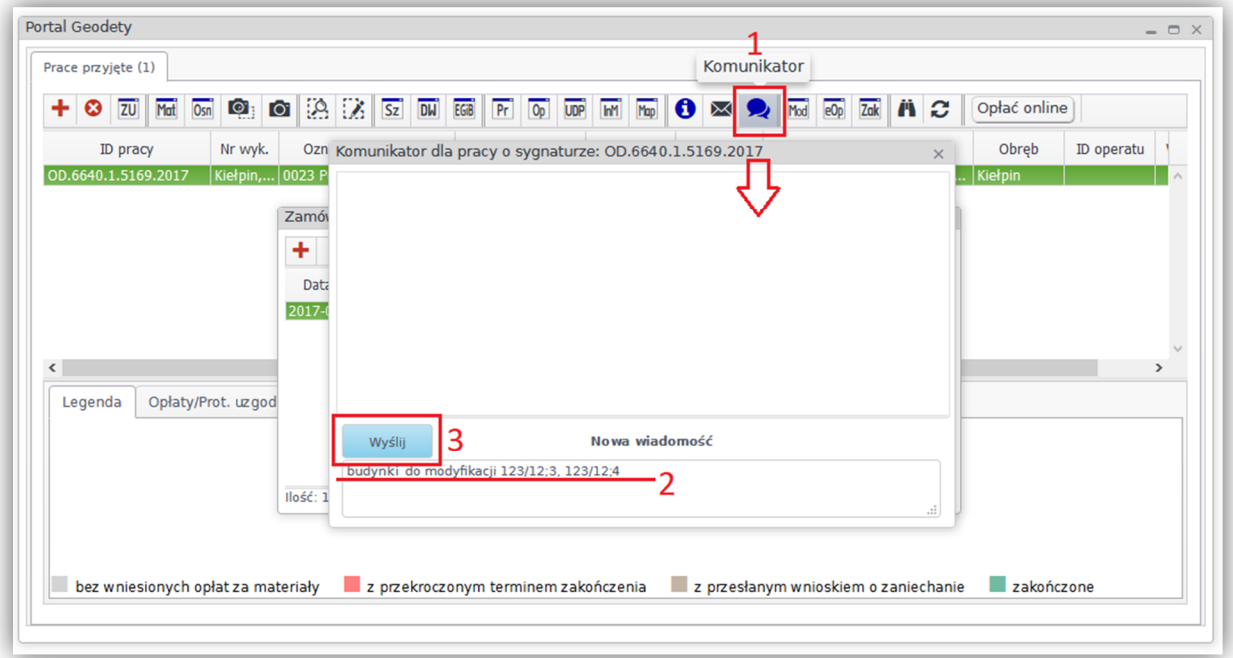

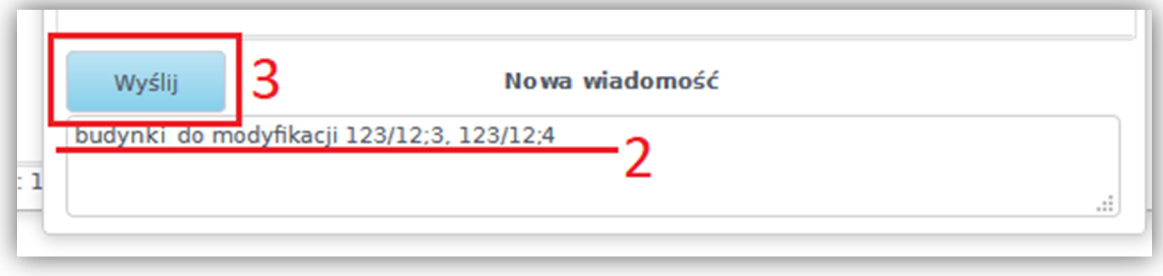

## **Uwaga!**

**W przypadku braku informacji o budynkach w Komunikatorze wszystkie budynki w zakresie będą wydawane jako niemodyfikowalne.**